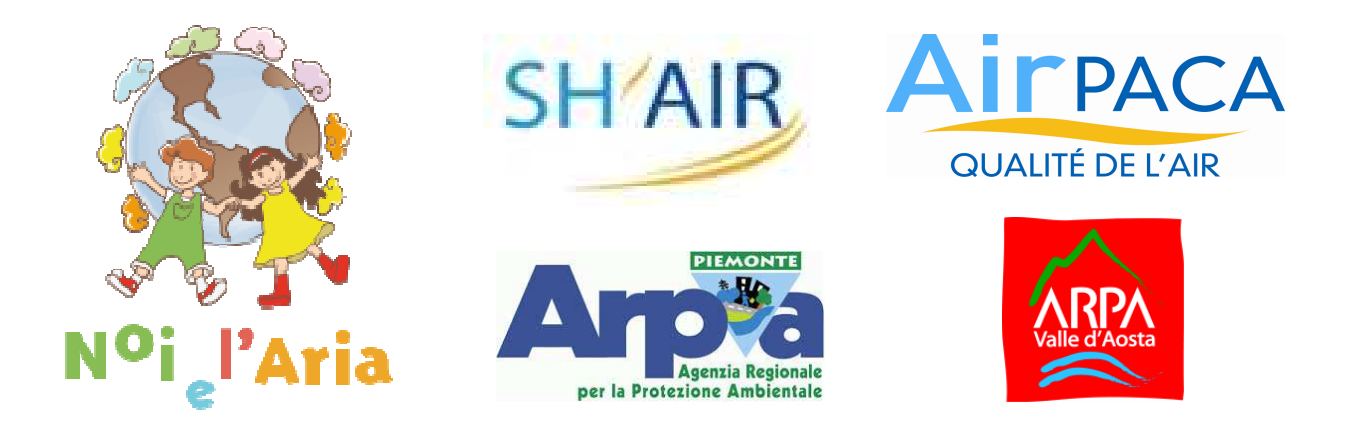

# **Istruzioni per l'utilizzo delle presentazioni di Noi e l'Aria**

### **LE DOMANDE**

Potrà capitare che appaia una domanda in alto a sinistra nella diapositiva e il resto della pagina in bianco (o con un'immagine). L'obiettivo è di lasciarvi il tempo di riflettere sulla domanda posta, prima di vedere la relativa risposta. Per visualizzare la risposta, vi basterà un clic.

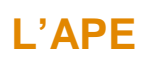

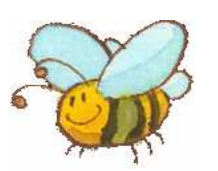

L'ape indica che il contenuto della diapositiva non è ancora apparso completamente per lasciarvi il tempo di riflettere. Per ottenere il resto dell'informazione, basterà cliccare sulla diapositiva.

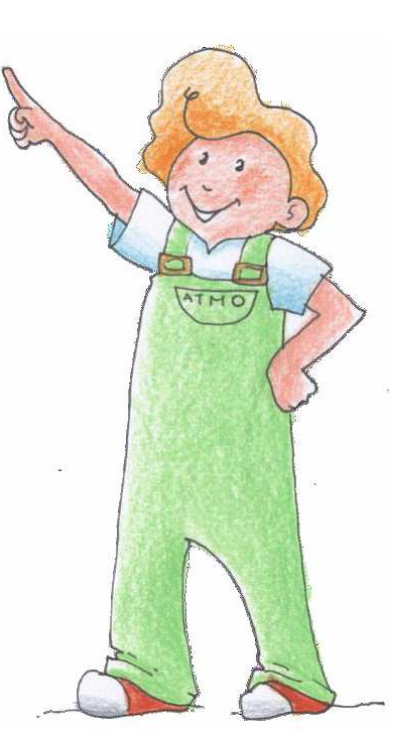

#### Esempio:

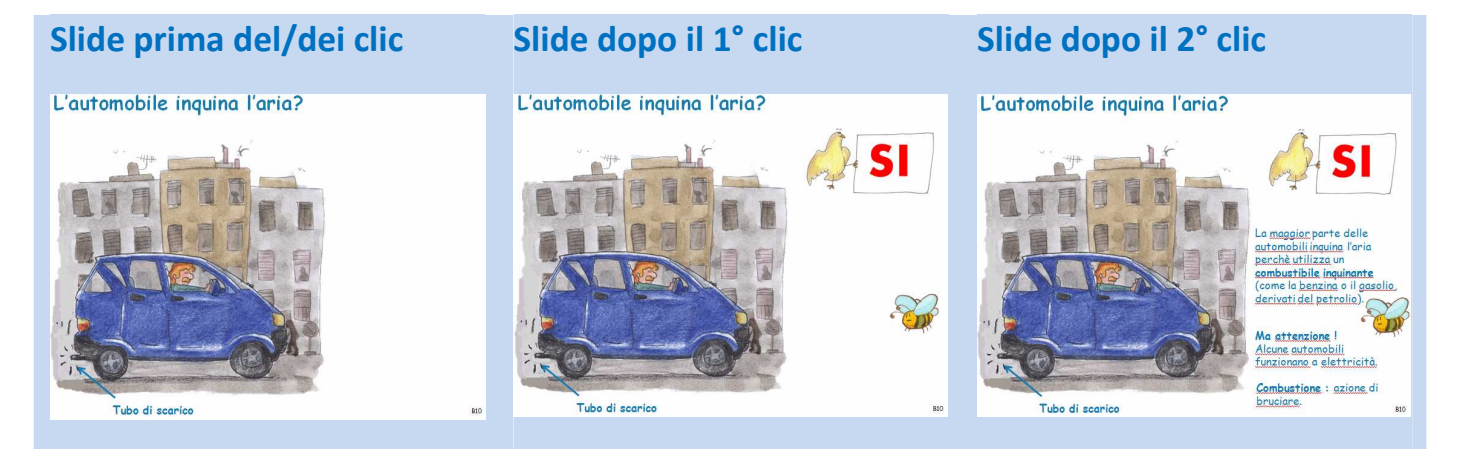

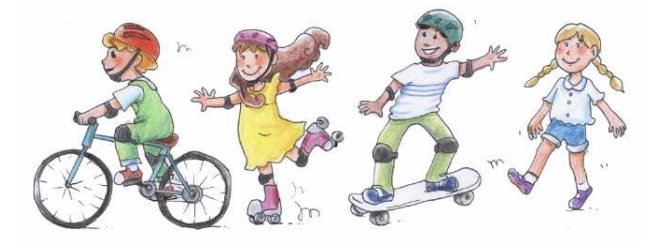

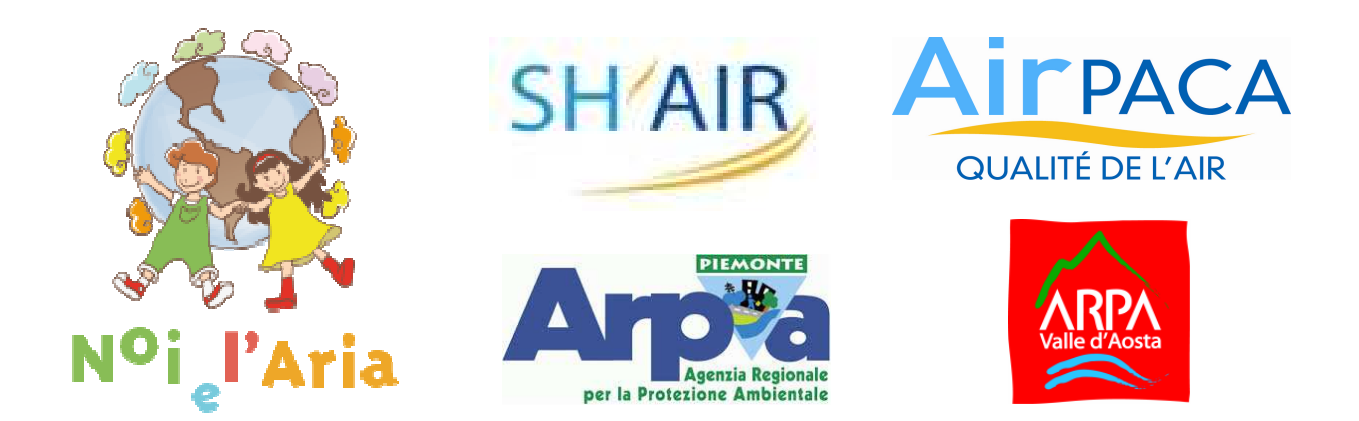

#### **I NUMERI**

Ogni volta che vedrete apparire dei numeri grandi arancioni, basterà cliccare sui numeri per ottenere le risposte.

#### Esempio:

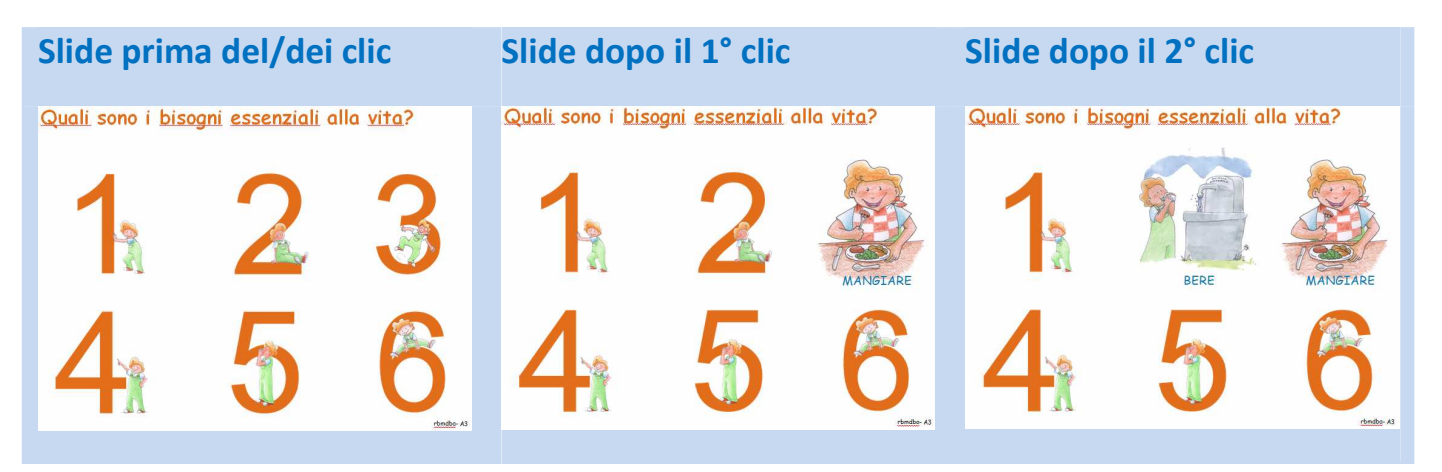

## **USCIRE DALLA PRESENTAZIONE**

Se volete, nel corso dell'utilizzo, uscire da una presentazione, basterà cliccare sul tasto «Esc» della vostra tastiera.

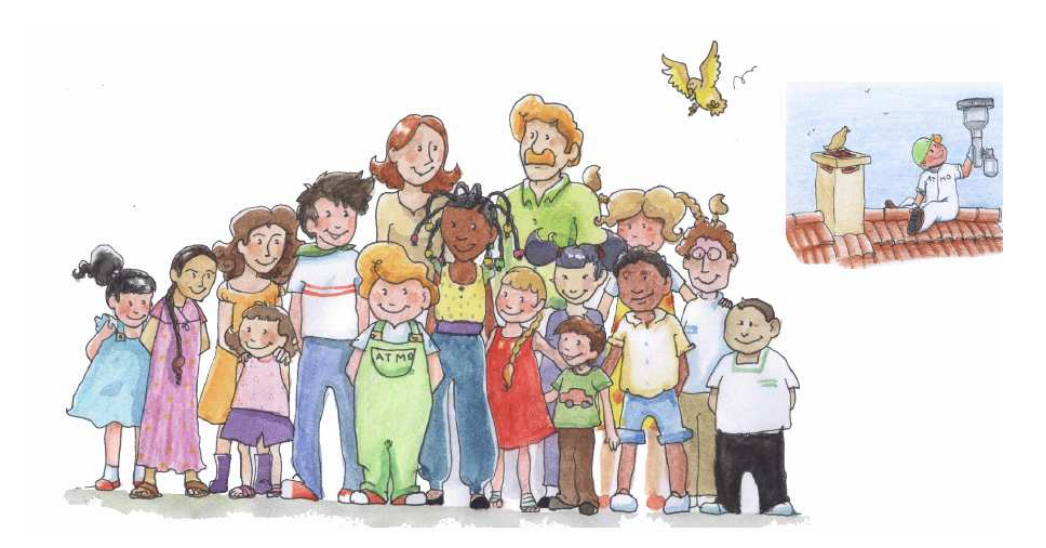